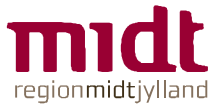

## **Sådan får du adgang til Plan2learn i Region Midt som ekstern vikar**

### **1. Gå til** rm.plan2learn.dk **og vælg "LOG PÅ" i højre side.**

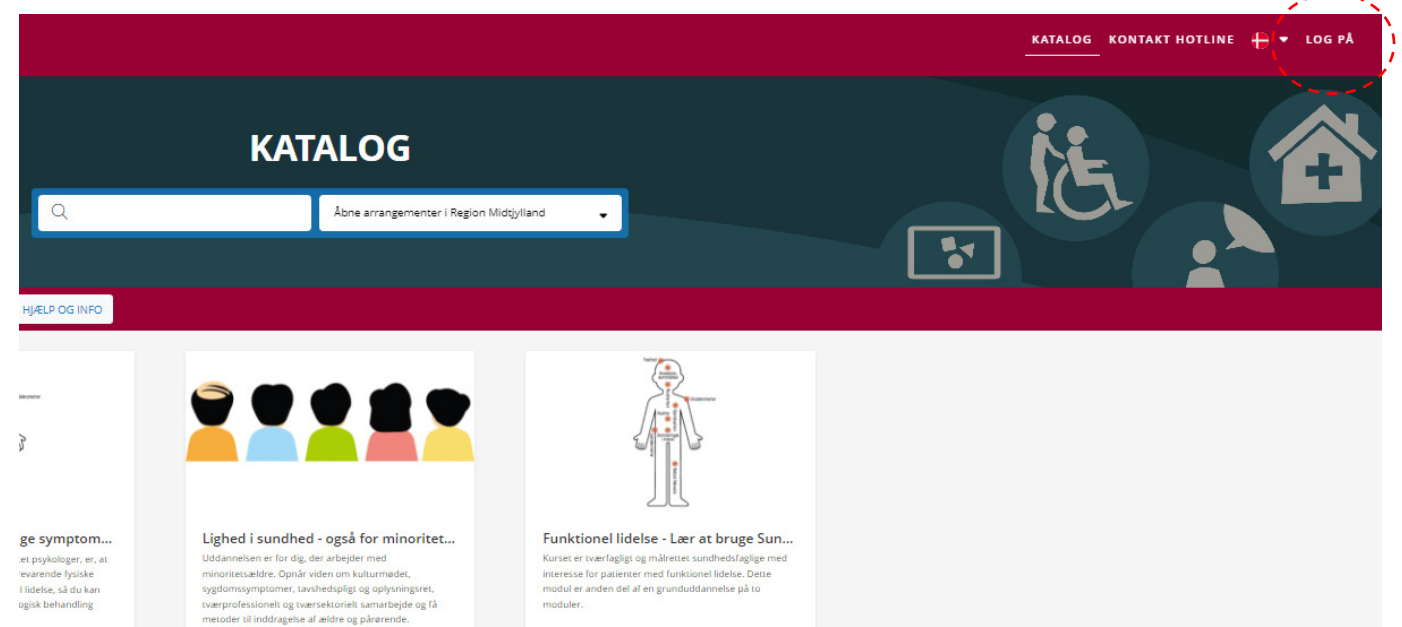

## **2. Vælg "Ikke Ansat i Region Midtjylland" og "Log på - Klik her"**

Du kan enten logge på, hvis du har en eksisterende bruger i Plan2learn. Indtast her brugernavn og adgangskode.

Hvis du ikke kan huske din adgangskode, kan den nulstilles ved at klikke "Glemt adgangskode?".

Hvis du ikke allerede har en bruger, kan du oprette en bruger ved at klikke "Ny bruger".

Bemærk du skal **ikke** udfylde dit cpr.nr. Kryds i stedet af i "Er ikke regionsansat eller ønsker ikke at oplyse cpr.nr.".

Du skal udfylde alle andre felter undtagen EANnummer og kontonummer.

Husk dit brugernavn og adgangskode.

Skulle du dog glemme den ved efterfølgende login, kan du klikke på "Glemt adgangskode?".

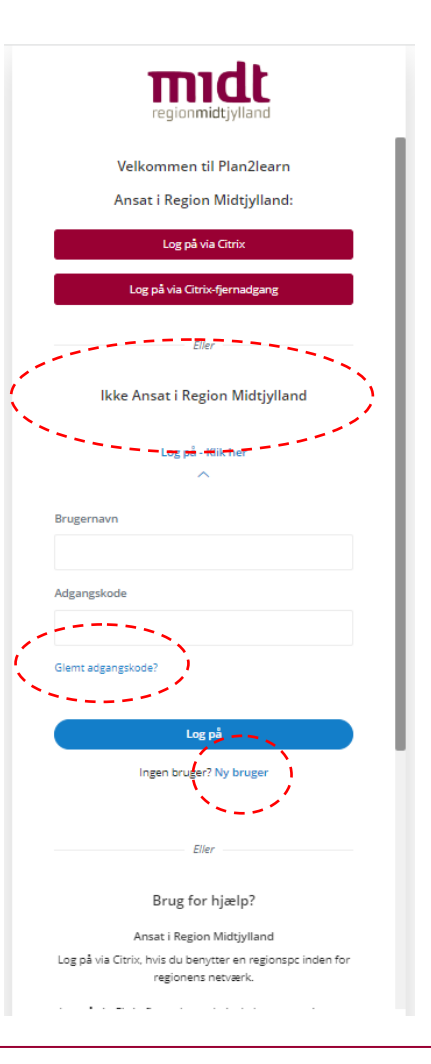

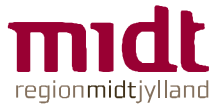

## **3. Når du er logget ind, kan du fremsøge kurser i kataloget "Åbne arrangementer i Region Midtjylland:**

Skriv **PowerCare** i søgefeltet

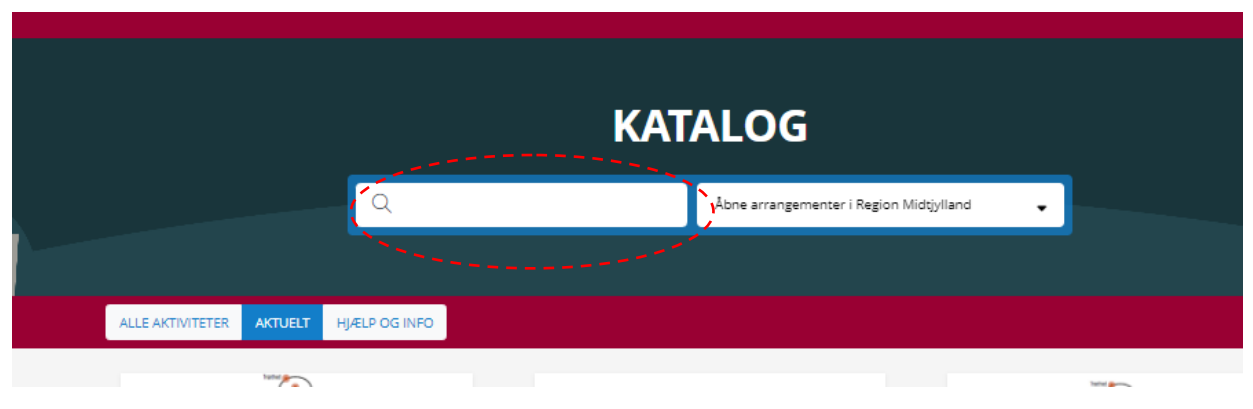

#### **4. Tilmeld dig et hold**

Når du har fundet det rette kursus, tilmelder du dig et hold ved at klikke "Læs mere og tilmeld"

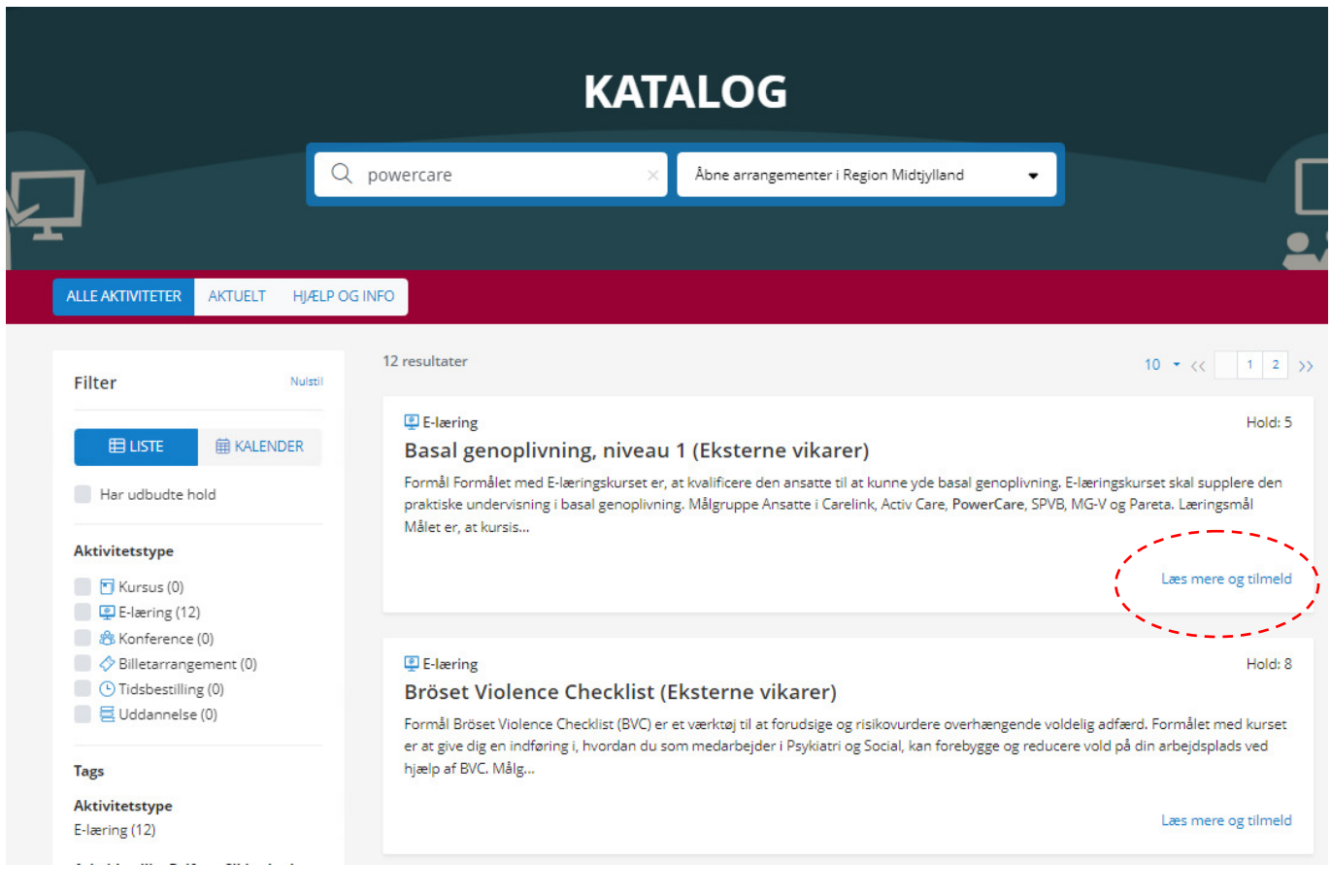

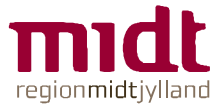

#### **5. Vælg det hold som passer til dit ansættelsessted og din faggruppe**

Klik på "Tilmeld" og følg tilmeldingsprocessen.

# **BASAL GENOPLIVNING, NIVEAU 1 (EKSTERNE VIKARER)**

#### **Beskrivelse**  $\Theta$  $\alpha^0_n$ Formål Formålet med E-læringskurset er, at kvalificere den ansatte til at kunne yde basal genoplivning. E-læringskurset skal supplere den praktiske undervisning i basal genoplivning. Målgruppe Ansatte i Carelink, Activ Care, PowerCare, SPVB, MG-V og Pareta. Læringsmål Målet er, at kursisten efter endt kursus har kendskab til: Antal hold: 5 · konstatering af hjertestop · hjertestop-algoritmen Hold: VRM - MG-V · lokal alarmeringsprocedure ved hjertestop LEDIGE PLADSER udførelse af korrekt hjertemassage og kunstigt åndedræt · anvendelse af en hjertestarter/AED Forventet gennemførelsestid Tilmeld Ca. 25 minutter Udvidet beskrivelse... Hold: VRM - Pareta LEDIGE PLADSER Tilmeld Hold: VRM - Carelink - Pædagoger LEDIGE PLADSER Tilmeld Hold: VRM - POWERCARE.Paedagoger LEDIGE PLADSER

 $\overline{a}$ 

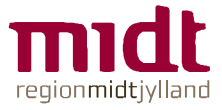

## **7. Når du er tilmeldt et hold, kan du finde din tilmelding på "Mine Aktiviteter". Det er også her e-læring afspilles.**

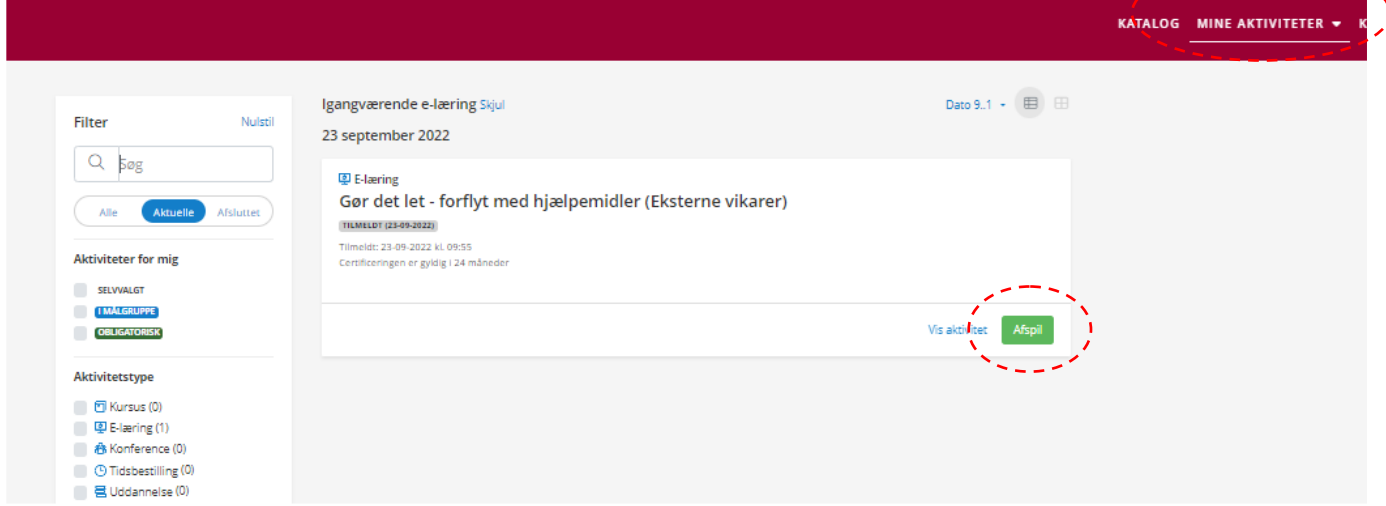